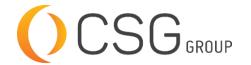

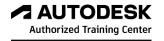

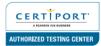

# **AUTODESK REVIT ARCHITECTURE ADVANCED**

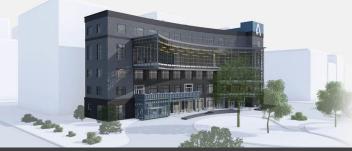

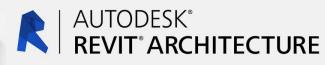

CSG Training Centre | Authorized Autodesk Training Centre | Certiport Authorized Testing Centre

#### **FOR WHOM**

Architects, Draftsman, Design/Principal Architects, Interior Designer, Quantity Surveyors.

### PRE-REQUISITION

Revit Architecture Fundamentals 2019 or relevant. Working knowledge of Windows Operating Systems. Working knowledge of basic design/ modeling procedures and terminology (recommended).

# **DURATION | VERSION**

3 DAY(S), Version 2022

#### **COURSE OBJECTIVES**

The Training will start off with collaboration tools. It is to enable learners who have a basic knowledge of Autodesk Revit, to increase their productivity while working with other people on a team, either in the same firm or other firms as well as with other disciplines. It also covers linking Autodesk Revit files and linking or importing other CAD files.

Following on, the course will venture into Conceptual Design & Visualization. As architects and designers start a project, they frequently think about the overall massing of a building or the area of the footprint. Using its powerful Building Information Modeling (BIM) engine, includes tools for creating mass elements that can be modified into many shapes. It can also apply walls, roofs, and floors to them to continue designing. This is to expand participants' knowledge in the areas of Conceptual Design, including massing studies, space planning, visualization, and rendering.

Lastly, architects also frequently need to add site and structural information. The Site and Structural Design topics cover the elements and tools that are used to create topographic surfaces for site work and add structural elements.

We also provide real live project situations solving tips by Trainers who possesses actual site experiences and live project datasets for you to work-on.

#### **COURSE TOPICS**

# **Creating Custom Templates**

- Preparing Project Templates
- 2. Customizing Annotation Types
- 3. Creating Title Blocks
- 4. Setting Up View Filter
- 5. Adding View Templates

#### **Creating Schedules**

- 1. Introduction to Schedules
- 2. Creating Building Component Schedules
- 3. Modifying Schedule Appearance
- 4. Additional Schedule Types
- 5. Advanced Schedule Options
- 6. Working with Project Parameters

# **Massing Studies**

- Overview of Massing Studies
- 2. Placing Mass Elements
- 3. Creating Conceptual Massing
- 4. Setting the Work Plane
- 5. Dynamic Editing for Conceptual Massing
- 6. Working with Profiles and Edges
- 7. Moving from Massing to Building

#### Site Design

- Preparing a Project for Site Design
- 2. Creating Topographical Surfaces
- 3. Adding Property Lines and Building Pads
- 4. Modifying Toposurfaces
- Annotating Site Plans
- 6. Adding Site Components
- Working with Shared Positioning

# Component Family Concepts

- Creating Component Families
- 2. Creating the Parametric Framework

# **Advanced Family Techniques**

1. Additional Tools for Families

# **Additional Family Types**

- 1. Creating 2D Families
- 2. Working with Shared Parameters

#### **Creating Architectural-Specific Families**

1. Creating Custom Doors and Windows

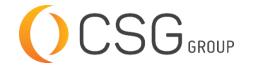

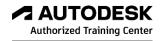

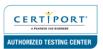

# **AUTODESK REVIT ARCHITECTURE ADVANCED**

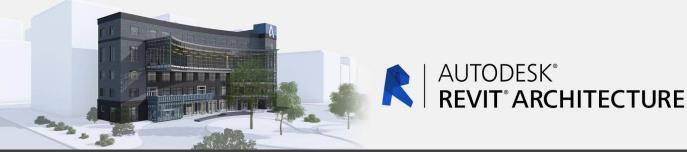

CSG Training Centre | Authorized Autodesk Training Centre | Certiport Authorized Testing Centre

# **COURSE TOPICS**

# Space Planning & Area Analysis

- 1. Space Planning
- 2. Area Analysis
- 3. Creating Color Schemes

#### Visualization

- 1. Creating Perspective Views
- 2. Working with Graphic Display Options
- 3. Adding Exploded Views
- 4. Setting Up Solar Studies

# **COURSE TOPICS**

#### Rendering

- 1. Producing Basic Renderings
- 2. Working with Lighting
- 3. Enhancing Renderings

#### **Additional Management Tools**

- General Settings
- 2. Creating Object Styles
- 3. Creating Fill Patterns
- 4. Creating Materials
- 5. Additional Schedule Types
- 6. Basic User Interface Customization

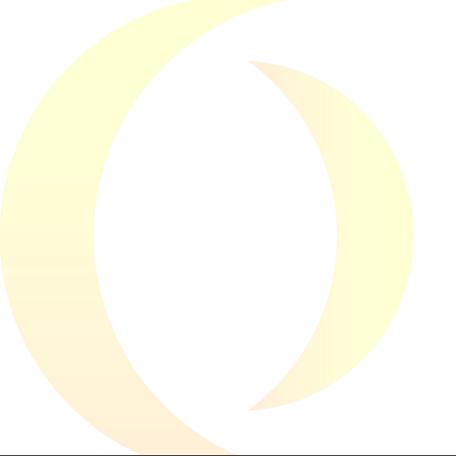